## **TÍTULO DE LA UNIDAD DIDÁCTICA:**

## **EXPRESIONES ALGEBRAICAS**

## **NIVEL:**

**2º ESO.**

## **PROFESOR:**

## **TANIA PALOP NAVARRO**

## **ASIGNATURA:**

## **MATEMÁTICAS**

#### **BREVE DESCRIPCIÓN:**

#### **OBJETIVOS:**

- **1.** Traducir situaciones del lenguaje verbal al algebraico
- **2.** Describir los elementos característicos de un monomio y de un binomio.
- **3.** Calcular el valor numérico de una expresión algebraica.
- **4.** Realizar operaciones con binomios.
- **5.** Desarrollar las igualdades notables.
- **6.** Resolver problemas que exijan el uso del lenguaje algebraico.
- **7.** Operar y reducir expresiones algebraicas

## **CONTENIDOS:**

- **1.** Expresiones algebraicas. Traducción del lenguaje verbal al algebraico
- **2.** Monomio: Grado, coeficientes y término independiente.
- **3.** Ordenación y reducción de polinomios.
- **4.** Valor numérico de un polinomio. Teorema del resto.
- **5.** Operaciones con monomios y binomios: suma, resta y multiplicación.
- **6.** Desarrollo de las identidades notables.
- **7.** Hábito de simplificar todas las expresiones simbólicas para obtener la más sencilla.
- **8.** Gusto por la presentación clara y sistemática de los cálculos realizados.

## **DURACIÓN ESTIMADA:**

2 semanas y media (10 sesiones)

## **Secuenciación/Temporalización:**

Sesiones 1‐2: Explicaciones en clase de los conceptos de expresiones algebraicas y valor númerico.

Parte tarea 1 y tarea 2.

Sesión 3 hasta 9: Tarea 2 y unidad PDI donde lleva incorporados videos y flag. Sesión 10: Repaso e interesante actividad Tatquiz

## **RECURSOS UTILIZADOS:**

I. Recursos de la Red

Todos los recursos están en el Blog en la pestaña Matemáticas 2º C <http://iesmiguelespinosa.wordpress.com/>

(Este Blog ha sido elaborado y diseñado por mí para poder comunicarnos con los alumnos que participan en el proyecto Acer).

Todo lo que viene está subido el blog en la correspondiente pestaña *Matemáticas 2º C*.

# **Tarea 1:** Recurso de ITE sobre todo el temario de 2º ESO

**<http://recursostic.educacion.es/secundaria/edad/2esomatematicas/index.htm>**

# **(PINCHA EN EL ENLACE Y ELEGIR UNIDAD 5 "EXPRESIONES ALGEBRAICAS")**

## **Tarea 2: Valor numérico de una expresión algebraica**

Magnífica actividad donde la *x* representa el valor que te salga en el dado. Haz la operación y mueve tu jugador hacia adelante o hacia atrás, dependiendo de si el resultado es positivo o negativo. ¡A jugar! ¡ Doble clic en jugar!

[http://www.matemath.com/juegos1.php?cadena=2](http://www.matemath.com/juegos1.php?cadena=2-3)-3 (haz clic en el enlace 0 también puedes pinchar en el dibujo del tablero algebraico. )

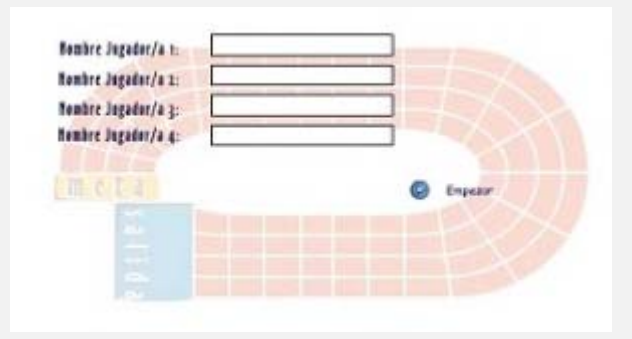

**Tarea 3 Teoría muy simplificada y pequeño taller de ejercicios en flag. Hay 2 flag**

**Primer flag: Polinomios y pequeño taller.**

[https://docs.google.com/leaf?id=0B6GJJrqsVXttNDE2ZGYxMDEtMWEwZC00OGE4LTk0ZWYtM](https://docs.google.com/leaf?id=0B6GJJrqsVXttNDE2ZGYxMDEtMWEwZC00OGE4LTk0ZWYtMDNkYzczNzVlODQz&sort=name&layout=list&num=50) [DNkYzczNzVlODQz&sort=name&layout=list&num=50](https://docs.google.com/leaf?id=0B6GJJrqsVXttNDE2ZGYxMDEtMWEwZC00OGE4LTk0ZWYtMDNkYzczNzVlODQz&sort=name&layout=list&num=50)

Segundo Flag: : Identidades notables y pequeño taller [https://docs.google.com/leaf?id=0B6GJJrqsVXttNDk5MGFhZDYtYjE3MC00NzBkLTk4NjUtZGZiN](https://docs.google.com/leaf?id=0B6GJJrqsVXttNDk5MGFhZDYtYjE3MC00NzBkLTk4NjUtZGZiN2MyZjJkYTdj&sort=name&layout=list&num=50) [2MyZjJkYTdj&sort=name&layout=list&num=50](https://docs.google.com/leaf?id=0B6GJJrqsVXttNDk5MGFhZDYtYjE3MC00NzBkLTk4NjUtZGZiN2MyZjJkYTdj&sort=name&layout=list&num=50)

II. Recursos y aplicaciones multimedia creados.

Unidad completa de las expresiones algebraicas con la teoría, ejemplos, actividades y videos. DESCARGAR:

a) Version para Pizarra Digital Interactiva

Expresiones algebraicas para PDI . Hay que utilizar el software de Interwrite workspace v. 8.81 o superior que se puede descargar de la siguiente web: <http://www.einstruction.com/support/downloads>

Este archivo lleva toda la unidad completa con la teoría, ejemplos, ejercicios, un video sobre la resolución de una tabla, 3 videos sobre la demostración de las identidades notables y dos

archivos flag sobre pequeños talleres de polinomios e identidades notables. Además hipervínculos para bajar los archivos de Internet. Es autónomo.

b) Si no se dispone del programa Intewrite se puede ver bajando los archivos en PowerPoint o en Word junto con los cuatro videos y los dos flag.

‐ Expresiones algebraicas para PPT (Para profesor o alumno). Descargar en blog citado.

‐ Expresiones algebraicas en WORD (para el alumno para rellenar en fotocopias o

directamente en el archivo). Descargar en blog citado.

‐Videos: Descargar en blog citado.

- ‐ resolución ejercicio de expresiones algebraicas.
- ‐ video sobre el cuadrado de la suma.
- ‐ video sobre el cuadrado de la diferencia.
- ‐ video sobre la suma por la diferencia.
- ‐ Flag: Descargar en blog citado.
	- ‐ Polinomios
	- ‐ Identidades Notables

III. Material complementario.

*El material que se cita puede encontrarse en el blog citado.*

1. Expresiones algebraicas en WORD (para el alumno para rellenar con Word o se puede hacer fotocopias para cada alumno como teoría, ejemplos y ejercicios).

2. Teoría y ejercicios sobre identidades notables. Abre el archivo word con los

ejercicios…………> ExpresionesAlgegraicas‐5‐Ficha(alumno)

Es una ficha para que el alumno la rellene sobre unas actividades del Power Point siguiente. Abre el PowerPoint y realiza los ejercicios y pones las respuestas en el archivo anterior……..> Expresiones‐Algebraicas‐5 (alumno)

3. Interesante actividad para adiestrar a los alumnos para realizar un examen on line. **<http://www.thatquiz.org/es/practicetest?hw21mrpy48js>** 

**(***ENTEROS–ALGEBRA: largo 20; Nivel 6; Duración 5 minutos: Sólo activo simplificar.*

IV. Material para la evaluación de la unidad.

1. Examen 1: Examen on line. Cada alumno tiene su código y debe entrar. Tienen 5 minutos para realizar la prueba. Al finalizar tengo en la base de datos de los alumnos el porcentaje de aciertos (interesante web **[www.thatquiz.org](http://www.thatquiz.org/)**). <http://www.thatquiz.org/es/classtest?VCYA6097> *(Cada alumno tendrá su propia contraseña y se enviarán datos por email)*

2. Examen escrito unidad 5.

## **DESARROLLO:**

Tras unas sesiones de explicaciones de las expresiones algebraicas y el valor numérico, el alumno deberá realizar las siguientes tareas utilizando las herramientas TIC a las que se les ha dado acceso:

1.‐Refuerzo con el tablero algebraico.

2.‐Repaso utilizando el archivo de la PDI.

3.‐ Resolución de las dudas sobre los distintos conceptos o procedimientos mediante la participación EN EL BLOG

4.‐ Realización de los ejercicios planteados en el material complementario.

Organización:

Cada alumno trabajará individualmente en su ordenador las tareas indicadas anteriormente,

Recursos:

- ‐ Un ordenador con acceso a internet por alumno.
- ‐ Nombre y clave para la resolución identificada de los ejercicios planteados.
- ‐ Cuenta de Gmail/Google Docs.